## **ANIMASI PENGENALAN ALAT TRADISONAL PENUMBUK PADI (** *TOP JEUNGKI***) MENGGUNAKAN APLIKASI BLENDER**

# **Muhammad Muliansyah 1 , Zahrul Maizi, S.Si**

*Prodi Teknik Informatika, Fakultas Ilmu Komputer, Universitas Ubudiyah Indonesia, Jl. Alue Naga, Tibang. Kec. Syiah Kuala, Banda Aceh, Indonesia*www.uui.ac.id// mulliansyah@gmail.com<sup>1</sup>,

#### **Abstrak**

Penggunaan teknologi dalam pendidikan berkaitan dengan usaha peningkatan produktivitas pendidikan. Perkembangan teknologi komputer berjalan demikian pesatnya, yang pada awalnya sebagai alat bantu dalam menyelesaikan persoalan dan masalah dalam segala bidang, kemudian berperan sebagai hiburan tetapi juga mulai merambah dalam bidang pendidikan. Dalam bidang pendidikan komputer digunakan sebagai media pengembangan dan pembelajaran ilmu pengetahuan, seperti ilmu pengetahuan mengenai alat tradisional penumbuk padi (*top jeungki)*. Hal ini membuka peluang bagi *software* animasi seperti *Blender* untuk membantu dalam memvisualisasikan materi pembelajaran dan pengetahuan tersebut dalam bentuk animasi. Jengki digunakan untuk menumbuk padi menjadi beras selain itu jeungki juga dapat digunakan untuk menumbuk kopi, sagu, emping beras, tepung, atau menumbuk bumbu masakan dan kelapa dalam proses pengolahan minyak kelapa dengan cara tradisional Aceh. Penilitian ini dilakukan karena kurangnya interaksi atau pengetahuan masyarakat aceh generasi masa kini akat alat penumbuk padi tradisional seperti top *jeungki*. animasi pengenalan alat tradisional penumbuk padi *(Top Jeungki)* dibuat dalam bentuk animasi 3D agar menghasilkan tampilan yang menarik. Didalam animasi ini terdapat beberapa objek komponen utama sebuah jeungki seperti: *jeungki*,alu, lesung dan beberapa objek tambahan untuk memperindah tampilan animasi, dan 2 (dua) *character*. Animasi dibuat sebagai sebuah ringkasan singkat tentang alat tradisional Aceh *jeungki,* serta fungsi dan cara kerjanya dan menjadikan animasi pengenalan alat tradisional top jeungki sebagai media yang memberikan atau memperkenalkan alat tersebut lebih maksimal dan interaktif dalam bentuk *video* animasi.

#### **Kata Kunci**: Teknologi, *Video, Animasi 3D,Sejarah, Alat Tradisional Aceh, Penumbuk Padi (Top Jeungki), Blender*

## *Abtract*

*.*

The use of technology in education related to educational productivity improvement efforts. The development of computer technology goes so rapidly, initially as an aid in resolving the problems and issues in all fields, and then serve as entertainment but also began to explore in the field of education. In the field of computer education is used as a medium of development and learning of science, such as the science of traditional rice pounder tool (top jeungki). This opens up opportunities for animation software like Blender to assist in visualizing the lessons and knowledge in the form of animation. Jeans used to pound rice into rice besides jeungki also be used to grind coffee, corn, rice crackers, flour, or mashing ingredients and coconut in coconut oil processing by means of traditional Aceh. This research is done because of a lack of interaction or knowledge of the present generation acehnese AKAT traditional rice pestle as top jeungki. introduction of traditional animation tools rice pounder (Top jeungki) is made in the form of 3D animation in order to produce an attractive appearance. In this animation, there are several major components of a jeungki objects such as: jeungki, pestle, mortar and a few additional objects to beautify the look of the animation, and 2 (two) character. Animation created as a brief summary of the traditional tools jeungki Aceh, as well as functions and how it works and make an animated introduction to the traditional tools of top jeungki as a medium that provides or introduces the tool more leverage in the form of video and interactive animation.

**Keyword**: Technology, Video, 3D Animation, Historical, Traditional Tools Aceh, rice pounder (Top jeungki), Blender

## 1. **Pendahuluan**

Saat ini banyak bermunculan produk-produk animasi 3D. Banyak program tayangan di televisi memberi tayangan film-film kartun 3D, animasi kartun yang dulunya hanya 2D sekarang ini dapat kita saksikan menjadi bentuk kartun 3D. Begitu pula produsen-produsen game terkemuka yang memang lebih dulu mencicipi dunia 3D, semakin gencar menciptakan produk-produk game yang kian hari animasinya terasa semakin nyata. Mungkin tak ada salahnnya apabila saat ini disebut sebagai era 3D. Dari fenomena di atas penulis tertarik untuk mencari suatu gagasan mengembangan animasi 3D dalam bentuk berbeda namun masih dekat dengan keseharian masyarakat. Dari beberapa contoh yang ada, akhirnya didapatkan ide untuk mengembangkan produk animasi 3D yang dikaitkan dengan pembuatan alat tradisional penumbuk padi (*top jeungki*). Sekarang ini banyak masyarakat Aceh yang mulai meninggalkan alat tradisional *top jeungki,* padahal pada zaman dahulu khususnya petani di Aceh menggunakan *top jeungki* untuk menumbuk padi menjadi beras atau menumbuk beras menjadi tepung, selain itu jeungki juga digunakan untuk menumbuk kopi, sagu, jagung, atau menumbuk bumbu masakan. Hal ini merupakan dampak yang timbul dari hadirnya teknologi dan kurangnya interaksi masyarakat Aceh sekarang ini.

Penggunaan teknologi dalam pendidikan berkaitan dengan usaha peningkatan produktivitas pendidikan. Komputer pada umumnya digunakan sebagai media pengembangan dan pembelajaran ilmu pengetahuan, seperti ilmu pengetahuan mengenai alat tradisional penumbuk padi (*top jeungki*). *Jeungki* atau jingki adalah sebuah alat tradisional yang terbuat dari kayu pilihan, syarat-syarat dasar kerja suatu alat teknologi sederhana, secara umum komponen utamanya terbuat dari kayu. Ada 3 komponen utama sebuah jeungki yaitu: *jeungki*, alu dan lesung..

Hal ini membuka peluang bagi *software* animasi seperti *Blender* untuk membantu dalam memvisualisasikan materi pembelajaran dan pengetahuan tersebut dalam bentuk animasi.

Berdasarkan permasalahan di atas, maka penulis sangat tertarik untuk melakukan penelitian terkait masalah ini, yang nantinya diharapkan juga bisa menjadi pengingat kepada masyarakat tentang alat tradisional penumbuk padi (*top jeungki*) yang akan dibuat secara animasi menggunakan aplikasi *blender*.

#### **1.1 Identifikasi Masalah**

Adapun identifikasi masalah dari pembuatan animasi ini adalah:

- 1. Kurangnya interaksi atau pengetahuan masyarakat aceh generasi masa kini akat alat penumbuk padi tradisional seperti top *jeungki*.
- 2. Mengenalkan kembali kepada masyarakat mengenai alat tradisional penumbuk padi (*top jeungki*) agar dapat menarik perhatian masyarakat saat ini untuk tidak lupa akan alat

tradisional penumbuk padi yang ada diAceh *top jeungki*.

## **1.2 Batasan Masalah**

Adapun batasan masalah dari pembuatan animasi ini adalah:

- 1. Projek yang dihasilkan dari penelitian berupa sebuah video pengenalan alat tradisional penumbuk padi (*top jeungki)* animasi.
- 2. Animasi ini menjelaskan komponen-komponen yang terdapat pada *jeungki* dan cara kerja alat top *jeungki* tersebut.
- 3. Software yang digunakan pada pembuatan animasi ini adalah Blender versi 2.77

## **1.3 Tujuan Penelitian**

Dalam identifikasi masalah yang diteliti, maka tujuan dari penelitian tugas akhir ini adalah:

- 1. Menghasilkan sebuah animasi untuk pengenalan alat tradisional (*top jeungki*)
- 2. Menjadikan animasi pengenalan alat tradisional top jeungki sebagai media yang memberikan/ memperkenalkan alat tersebut lebih maksimal dan interaktif.
- 3. Memperkenalkan kembali salah satu benda bersejarah yang pernah ada di Aceh kepada masyarakat modern mengenai alat tradisional penumbuk padi (*top jeungki*) yang sudah jarang dipergunakan oleh masyarakat pada saat ini.

## **1.4 Manfaat Penelitian**

Adapun manfaat dari pembuatan animasi ini adalah untuk menjadi media pengenalan benda bersejarah masyarakat aceh yakni alat tradisional penumbuk padi (*top jeungki*) yang selama ini sudah kurang dipergunakan, sehingga masyarakat aceh tidak lupa akan alat tradisional penumbuk padi tersebut

## **2. Tinjauan Pustaka**

## **2.1. Pengertian Multimedia**

Multimedia menurut (Dr. Munir 2012) bahwa multimedia berasal dari kata multi dan media. Multi berasal dari bahasa latin, yaitu *nouns* yang berarti banyak atau bermacam – macam. Sedangkan kata media berasal dari bahasa latin, yaitu *medium* yang berarti perantara atau sesuatu yang dipakai untuk menghantarkan, menyampaikan, atau membawa sesuatu. Berdasarkan itu multimedia merupakan perpaduan antara berbagai media (format file) yang berupa teks, gambar, grafik, sound, animasi, video, interaksi, dan lain – lain. Multimedia adalah suatu kombinasi data atau media untuk menyampaikan suatu informasi sehingga informasi itu tersaji dengan lebih menarik

Multimedia berasal dari kata multi dan media. Multi berati banyak dan media berati perantara. Mulimedia dapat diartikan sebagai kombinasi dari teks, gambar atau foto, animasi,

video, maupun audio yang disampaikan melalui komputer atau peralatan manipulasi elektronik dan digital lainnya. Multimedia adalah sebuah media dan konten yang menggunakan kombinasi dari bentuk konten yang berbeda. Dengan kata lain multimedia adalah penggunaan computer untuk menyajikan dan menggabungkan teks, suara, gambar, animasi dan video dengan alat bentuk (*tool*) dan koneksi (*link*) sehingga pengguna dapat melakukan navigasi, berinteraksi, berkarya, dan komunikasi. (Muchammad naseer Gade Hasemadi, Sistem Multimedia, 2013)

#### **2.2 Animasi**

Animasi sendiri berasal dari kata latin yaitu "anima" yang berate jiwa, hidup, semangat. Sedangkan karakter adalah orang, hewan, ataupun objek nyata lainnya yang dituang dalam bentuk gambar 2D maupun 3D, sehingga karakter animasi dapat diartikan sebagai gambar yang membuat objek seolah- olah hidup yang disebabkan oleh kumpulan gambar itu berubah beraturan dan bergantian ditampilkan. Objek dalam gambar bias berupa tulisan, bentuk benda, warna dan spesial efek. (Muchammad naseer Gade Hasemadi, Sistem Multimedia, 2013)

Animasi pada awalnya muncul kerena terjadnya alat sederhana sua sisi seperti koin dengan gambar tertentu, dan saat dibolak- balik dengan cepat maka mata kita ternyata dapat dimanipulasi atau tetipu, sehingga ditemukan alat yang lebih komplek dari sebelumnya. (M.S.Gumelar, 2D *Animation,*

2011).<br>Menurut (Adriyanto 2010) Animasi merupakan salah satu bentuk visual bergerak yang dapat dimanfaatkan untuk menjelaskan materi pelajaran yang sulit disampaikan secara konvensional. Dengan diintergrasikan ke media lain seperti video, presentasi, atau sebagai bahan ajar tersendiri animasi cocok untuk menjelaskan materi materi pelajaran yang secara langsung sulit dihadirkan di kelas atau disampaikan dalam bentuk buku. Sebagai misal proses bekerjanya mesin mobil atau proses terjadinya tsunami.

## **3. Metode Penelitian**

## **3.1. Jenis Penelitian**

Jenis penelitian yang digunakan penulis adalah jenis penelitian deskriptif yaitu dengan cara mengumpulkan, menyusun, dengan tujuan untuk membangun animasi 3D melalui suatu keadaan yang diamati, sehingga data yang terangkum merupakan informasi-informasi yang saling berkaitan satu sama lain serta beralasan sesuai dengan keadaan yang sebenarnya.

#### **3.2. Metode Pengumpulan Data**

Untuk memperoleh kelengkapan informasi yang sesuai dengan fokus penelitian maka penulis

mengumpulkan data dengan mencari referensi yang relevan dengan objek

yang akan diteliti. Pencarian referensi dilakukan diperpustakaan, toko buku, ataupun secara online menggunakan media internet. Penulis juga menggunakan metode wawancara sebagai sarana untuk mendapatka informasi dengan bertanya jawab kepada responden dengan mengajukan pertanyaan pertanyaan sesuai kebutuhan penelitian.

#### **3.3. Metode Pengolahan Data**

Dalam pengolahan data diperlukan tahap-tahap dalam penelitian yang akan dirincikan digambar seperti 3.1.

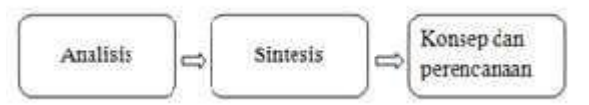

Gambar 3.1. Diagram Metode Peggumpulan Data

#### a. Analisis

Tahap analisis ini bertujuan untuk mengetahui potensi, kendala, dan alternatif solusi yang akan dilakukan didalam proses penelitian.

b. Sintesis

Pada tahap ini hasil dari analisis yang penulis lakukan selanjutnya dikembangkan ke dalam perancangan yang sesuai dengan kebutuhan penelitian.

c. Konsep dan Perencanaan

Di tahap ini terdapat alternatif yang dihasilkan dari sintetis yang kemudian dikembangkan menjadi konsep dasar, konsep desain dan perancangan yang akan dikembangkan.

#### **3.4. Metode Dan Proses Kerja**

Metode yang digunakan dalam pembuatan animasi pengenalan alat tradisional penumbuk padi adalah beberapa tahapan seperti Gambar 3.2

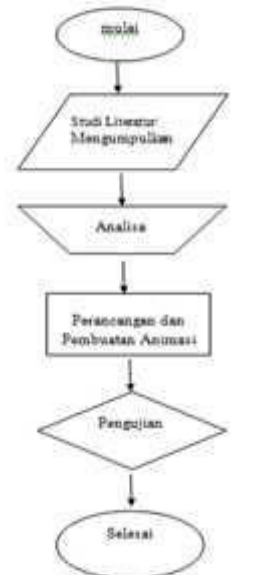

Gambar 3.2. Diagram Alur Penelitian

- a) Studi Literatur/ Mengumpulkan Data Pengumpulan data peneliti lakukan dengan mencari referensi dipepustaka mengenai fungsi, dan cara kerja dari alat penumbuk padi.
- b) Analisa Data

Setelah data yang dibutuhkan terkumpul peneliti melakukan analisa apakah data yang sudah ada cukup atau kurang untuk dilanjutkan ketahapan perancangan

- c) Perancangan dan Pembuatan Animasi
	- 1.*storyboard*

Merancang *storyboard* tampilan animasi pengenalan alat tradisional penumbuk padi yang akan dibuat. Merancang objek yang akan dibuat, dan pergerakan animasi yang Sehingga menghasilkan durasi sepanjang 4632 frame/ 3 menit 33 detik

2. Pembuatan Animasi

Membuat animasi pengenalan alat tradisional penumbuk padi sesuai dengan sketsa rancangan *story board* yang telah disusun menggunakan aplikasi *Blender*. Tahap Pembuatan Animasi antara lain:

- *1. Modeling* ialah peruses pembuatan objek
- *2.Character* ialah proses pembuatan orang
- *3. Texturing* ialah proses pemberian warna
- *4. Bone* ialah proses pemberian tulang pada *caracter*
- *5. Animation* ialah proses pengerakan *character* dan objek
- *6. Rendering* ialah proses perubahan file menjadi *video*
- *7. Video Editing (Visual Effect, Sound)* ialah penggabungan *video*
- d) Pengujian

Animasi yang sudah jadi kemudian diuji, dilihat kembali animasi yang sudah menjadi video yang sudah di*reander*

e) Penyelesaian

Tahap penyelesaian yaitu *render* akhir semua video yang telah digabungkan.

## **3.5. Pengujian Kelayakan**

Pengujian kelayakan peneliti lakukan dengan mengunakan kuisioner yang ditujukan kepada masyarakat Desa Pango Raya yang berpopulasi mencapai 1870 orang dengan sampel 30 orang yang berusia 19 sampai 31 tahun.

## **3.6. Perancangan dan Pembuatan Animasi** *3.6.1.Storyboard*

Data-data yang telah dianalisa, diubah menjadi sebuah *storyboard* untuk animasi ini. *Storyboard* tersebut dimaksudkan untuk menjelaskan isi dari animasi yang akan dibuat seperti tabel 3.1

No Desain Board Durasi Keterangan 1 00:00:04 Profil R Penulis 2 00:00:05 Intro (Judul Animasi "animasi pengenalan alat tradisional *top jeungki* 3  $00:00:06$  Logo UUI<br>dan Efek Efek Tulisan Top jeungki 4  $00:00:11$  Penjelasan Pengertian Top *jeungki* 5 00:00:13 Penjelasan teori dasat top *jeungki* 6 00:00:68 Penjelasan *jeungki* dan Komponen *Jeungki*

Tabel 3.1. Storyboard

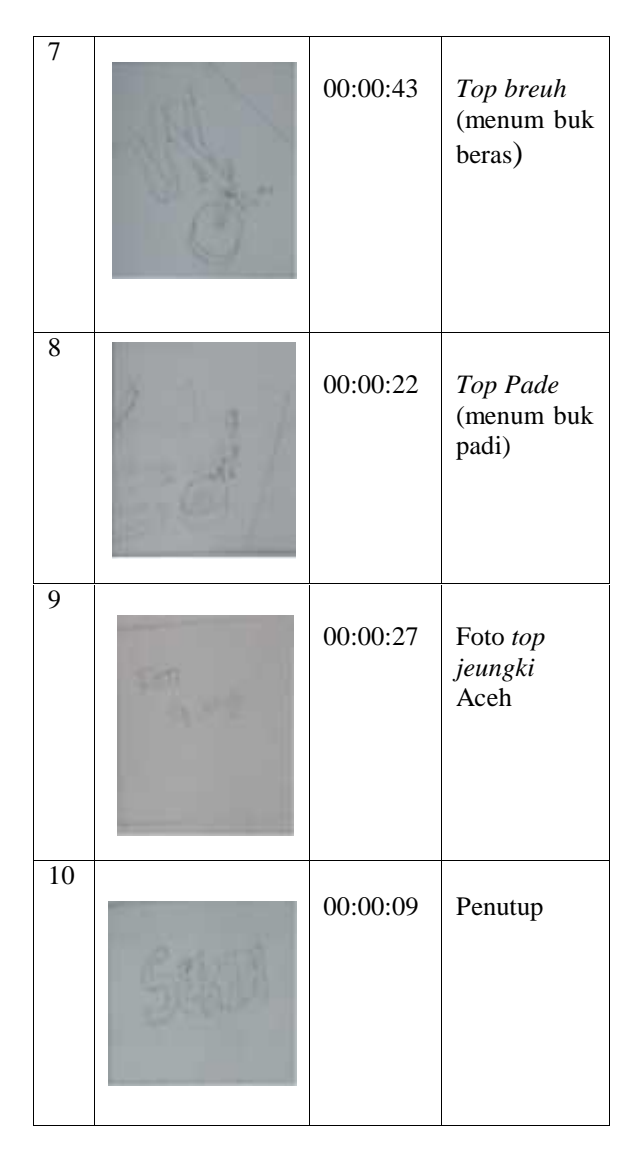

Dari hasil perencanaan *storyboard* diatas, video animasi pengenalan alat tradisional penumbuk padi (top *jeungki)* menghasilkan durasi sepanjang 4632 frame/ 3 menit 33 detik

#### **3.6.2.Pembuatan Animasi** *3.6.2.1. Modeling*

Langkah awal pembuatan *modelling* adalah dengan cara menghapus *Cube* yang merupakan objek bawaan saat aplikasi *Blender* dijalankan. Pada Gambar 3.3. di bawah ini merupakan tampilan awal *Blender* dan objek *default* dari aplikasi *Blender*.

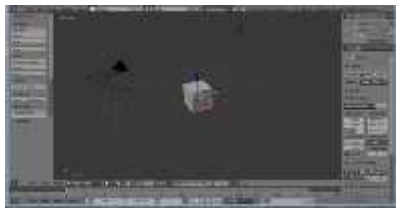

Gambar 3.3. *Blender Interface.*

*Modeling* merupakan sebuah proses untuk menciptakan objek 3D yang ingin dituangkan dalam

bentuk visual nyata. Dalam proses *modeling* digunakan beberapa objek dasar seperti *Cube*, *Cylinder*, *Plane* dan *UV Sphere*

#### **1. Pembuatan Objek** *Jeungki*

Pembuatan objek jeungki menggunakan objek dasar *cube*. Langkah awal pertama klik *Add* kemudian pilih *Mesh* dan pilih *Cube.* Perhatikan gambar 3.4. Objek yang di *Add* masih dalam *Mode Object Mode.* Maka sebelum di *Edit* ubah terlebih dahulu *Mode* menjadi *Edit Mode.*

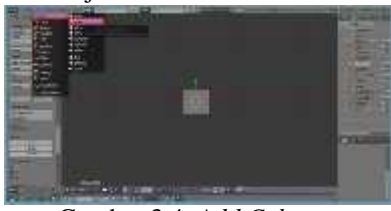

Gambar 3.4. *Add Cube.*

Berikutnya buat tiang untuk tiang kedua. Langkah yang dilakukan sama dengan membuat tiang penutup pertama.

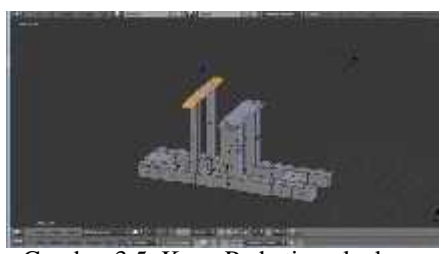

Gambar 3.5. Kayu Pada tiang kedua.

Tambahkan objek *Cylinder* untuk penumbuk *Alue*, klik *Add* kemudian pilih *Mesh* dan pilih *Cylinder.* Lalu buat menjadi panjang ketik S+Z. Bentuk bagian ujungnya meruncing, dengan *Extrude* lalu dikecilkan hingga membentuk meruncing.

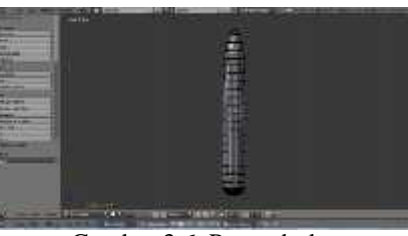

Gambar 3.6. Penumbuk*.*

Pasangkan objek tersebut pada batang kayu nya yang telah dibuat terlebih dahulu. *Select* objek batang dan SHIFT+*select* objek penumbuk, lalu ketik CTRL+J untuk menyatukan kedua objek.

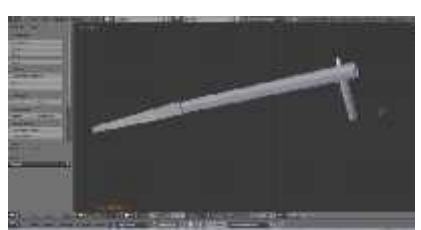

Gambar 3.7. *Alue.*

#### **2. Pembuatan Objek Beras**

Pembuatan objek beras menggunakan objek dasar *Cylinder*. Perhatikan gambar dibawah ini. Langkah awal pembuatan objek beras klik *Add* lalu pilih *Mesh* dan klik *Cylinder.*

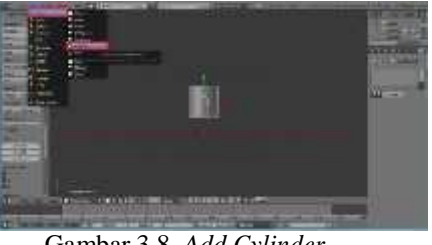

Gambar 3.8. *Add Cylinder*

Pada objek beras kita bagi menjadi dua bagian : atas dan bawah. Pertama bagian atas, bentuk *Cylnder* menjadi melengkung dan mengerucut. *Select* semua *Edge* bagian baris kedua dari bawah, ketik SHIFT lalu klik kanan pada salah satu *Edge.* Kemudian ketik S yaitu *Scale* yang berfungsi untuk membesarkan dan mengecilkan objek. Setelah ketik S akan muncul garis putus-putus di sekitar objek dan kecilkan sedikit. Lakukan seterusnya sampai baris paling atas.

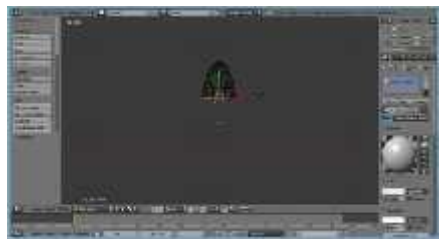

Gambar 3.9 Membentuk Objek Bagian Atas.

Kemudian bentuk objek beras bagian bawah. Seleksi baris paling bawah dari objek, SHIFT + klik kanan pada salah satu *Edge*. Ketik E *Extrude* tarik bawah dengan jarak yang sama seperti objek beras bagian atas. Lalu ketik S kecilkan sedikit.

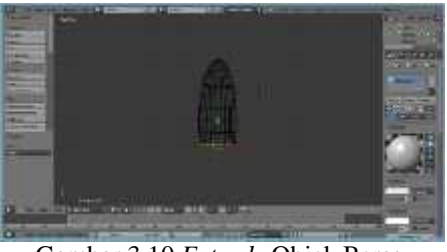

Gambar 3.10 *Extrude* Objek Beras

#### *3.6.2.2.Caracter*

Pembuatan character menggunakan objek dasar *Cylinder*. Perhatikan gambar dibawah ini. Langkah awal pembuatan character klik *Add* lalu pilih *Mesh* dan klik *Cylinder.*Perbanyak kolom dan garis pada objek.

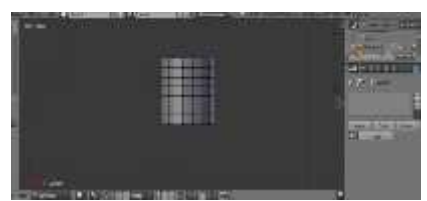

Gambar 3.11.Cylinder untuk character.

Character yang digunakan adalah character wanita yaitu seorang ibuTubuh character setelah dibentuk menyerupai lekuk tubuh wanita.

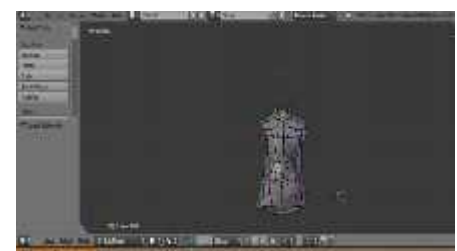

Gambar 3.12. *Body character*

#### *3.6.2.3. Texturing*

*Texturing* adalah proses mewarnai, memberi *texture*, dan memberi efek material pada sebuah 3D model. Tahap *texturing* pada objek adalah proses pemberian gambar tertentu pada permukaan objek agar terkesan lebih realistis. Tambahkan *texture* pada objek, agar objek terlihat lebih nyata dan menarik. Klik fitur *Texture* lalu klik tombol *New*

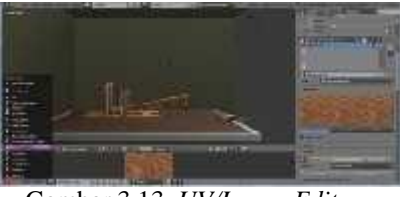

Gambar 3.13. *UV/Image Editor.*

Untuk memasang gambar *texture* pada objek ketik U pada *keyboard.* Kemudian akan muncul *UV Mapping* pilih *Unwrap* yang berfungsi menempelkan gambar *texture* pada objek.

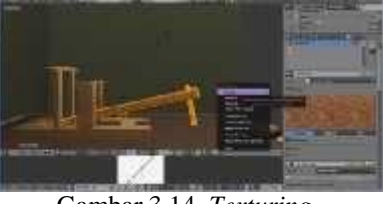

Gambar 3.14. *Texturing.*

Pewarnaan pada dua character. Warnai rok dengan menseleksi semua *face* pada bagian rok. Kemudian klik *Material* klik *new* dan pilih warna yang diinginkan. Warnai juga baju, kulit, alis, mata, bibir dan songkok.

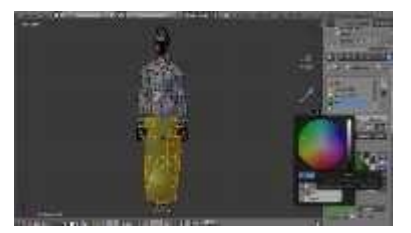

Gambar 3.15. Material Pakaian Character

#### *3.6.2.4.Bone*

Bone merupakan tahapan penerapat tulang pada character untuk digerakan pada saan penganimasian. *Add* pilih *Armature* lalu *single bone.* Pasangkan tulang pada character.

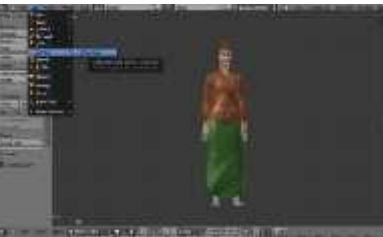

Gambar 3.16. *Add Bone.*

Klik kanan pada *Bone* lalu ubah menjadi edit mode*.* Pasangkan pada bagian tengah tubuh, lalu *extrude* dan tarik tulang seperti tulang manusia pada umumnya tulang rusuk, tangan hingga kaki dan wajah

*Bone* setelah dipasangkan pada character. Klik kanan pada character, ketik SHIFT klik kanan pada *Bone*. Ketik CTRL J, untuk menggabungkan character dengan tulangnya.

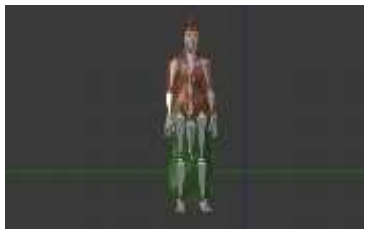

Gambar 3.17. *Bone*

#### **3.6.2.5.** *Animation*

Pada tahap ini adalah tahap penganimasian objek dengan gerakan *frame* per-*frame.* Objek digerakkan dengan cara memindahkan, memutar, memperbesar atau memperkecil. Pada aplikasi ini terdapat *tool insert keyframe menu* yang memiliki beberapa pilihan yaitu: *Location* untuk memindahkan objek, *Rotation* untuk memutar objek, *Scaling* untuk memperbesar atau memperkecil objek, *LocRot* gabungan *Location* dan *Rotation*, *LocScale* gabungan *Location* dan *Scale, LocRotScale* gabungan *Location, Rotation*, dan *Scale*. Tambahkan layar baru dibagian

bawah, kemudian ubah *Editor Type* menjadi *Dopesheet.*

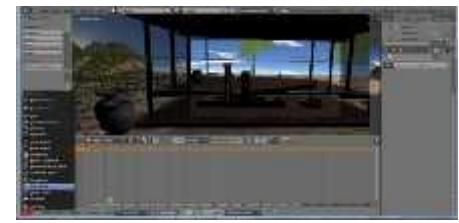

Gambar 3.18. *Dopesheet.*

Pindahkan garis hijau pada *frame* berikutnya, misal *frame* 100. Gerakkan objek seperti yang dinginkan, pada gambar objek yang akan di animasikan adalah *camera.* Misalnya gerakkan *camera* ke kiri lalu ketik "I" pilih *LocRotScale.*

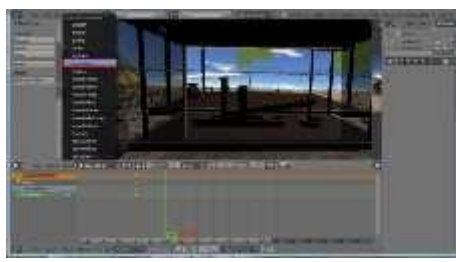

Gambar 3.19. *Frame*

#### *3.6.2.6. Rendering*

Proses *rendering* adalah tahap *export* kedalam bentuk video. Pengaturan *render* pada tool *Render* dengan logo *camera*. Pengaturan *render* pada *editor type render* yang bergambar kamera. Pada kolom *Dimensions* , *Frame Range* berfungsi sebagai penentu panjangnya durasi *frame* yang akan di *render*. *Start Frame* dan *End Frame* dapat diubah sesuai durasi *frame* yang diinginkan.

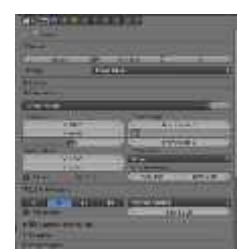

Gambar 3.20. *Frame Range.*

Pada kolom *Output* klik tombol bergambar *file*, lalu pilih *folder* tempat video ingin disimpan dan klik *Accept.*

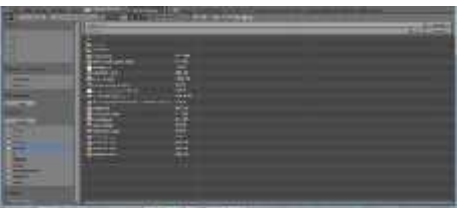

Gambar 3.21. *Output*

#### *3.6.2.7.Video Editing*

#### **1. Audio**

Audio merupakan media penyimpanan yang isi dari pesannya hanya diterima melalui indra pendengaran. Musik dan *sound* dapat menghidupkan suasana dari animasi ataupun media yang dibuat. Audio pada projek iniberisikan suara penjelasan yang berkaitan dengan materi pembelajaran yang direkam dengan alat perekam suara yaitu *software* Audacity. Pada Gambar 3.22. di bawah adalah tampilan saat proses rekaman audio.

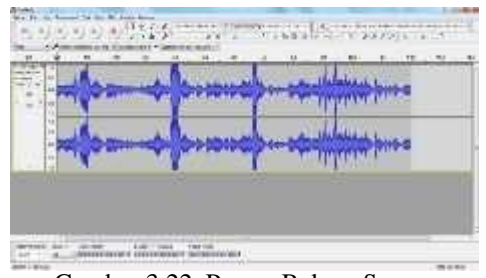

Gambar 3.22. Proses Rekam Suara.

#### **2. Video Editing**

*Video Editing* adalah proses menggabungkan bagian-bagian gambar, video, musik dan *sound* menjadi satu bagian yang utuh*.* Menggunakan corel studio video*.* Seperti pada gambar 3.23.

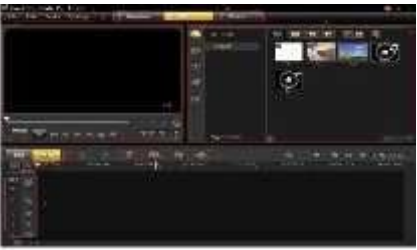

Gambar 3.23. *Video Editing corel studio video*

*Import movie, image,* dan *sound* kedalam aplikasi menggunakan *tool Add*. Setelah semua di*import*, pada *sound* dilakukan pengaturan volume pada menu *Sound*. Pada tahap *video editing* kita juga dapat menambahkan *effect* pada setiap video yang kita inginkan. Setelah semua digabungkan, lakukan *render final*.

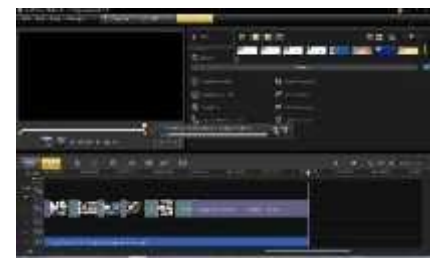

Gambar 3.24. Menggabungkan Semua Layar.

#### **4. HASIL DAN PEMBAHASAN 4.1. Aplikasi yang Digunakan**

Pada pembuatan animasi pengenalan alat tradisional penumbuk padi ( *top jeungki*) ini dibuat menggunakan aplikasi *Blender*.

#### **4.2 Implementasi Animasi Alat Tradisional Penumbuk Padi**

Animasi Pengenalan Alat Tradisional Penumbuk Padi ( *Top Jeungki* ) ini dihasilkan dalam bentuk *video* dengan format AVI dan durasi sepanjang 4632 frame/ 3 menit 33 detik dengan kecepatan 24 frame per detik.

#### **4.2.1 Halaman** *profil*

Halaman profil ini menampilkan profil penulis dapat dilihat pada gambar 4.1

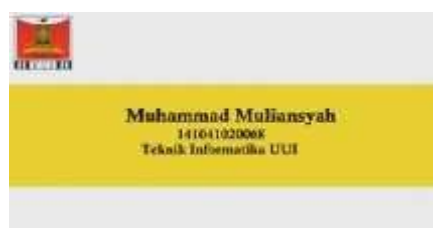

Gambar.4.1. Halaman *profil*.

#### **4.2.2 Halaman Intro**

Halaman *intro* adalah halaman bagian pembuka video animasi. Pada halaman pembuka dibuat dengan sederhana yaitu judul dari animasi yaitu Animasi Pengenalan Alat Tradisional Penumbuk Padi *(Top Jeungki).*

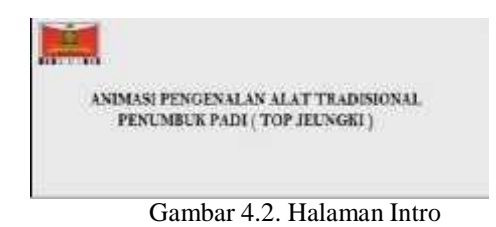

# **4.2.3. Halaman Dasar Teori**

Halaman ini menjelaskan pengertian *jeungki* dan sedikit dasar teori dari *Jeungki*.

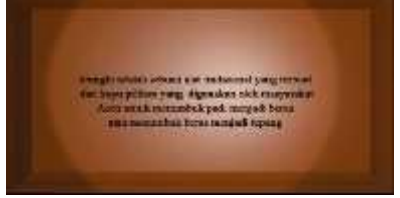

Gambar 4.3. Halaman Dasar Teori.

## **4.2.4. Halaman Pengenalan dan Komponen** *Jeungki***.**

Pada halaman ini menampilkan tiga komponen *jeungki* , yaitu : *jeungki,Alue,* dan *Leusung.*

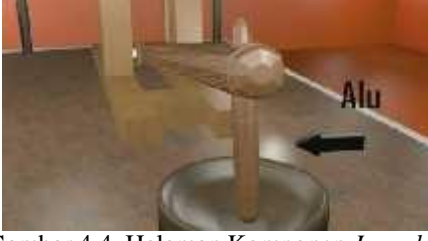

Gambar 4.4. Halaman Komponen *Jeungki.*

## **4.2.5. Halaman Cara Kerja** *Jeungki*

Pada halaman ini menampilkan animasi cara kerja *Jeungki* saat menumbuk padi menjadi beras dan beras menjadi tepung.

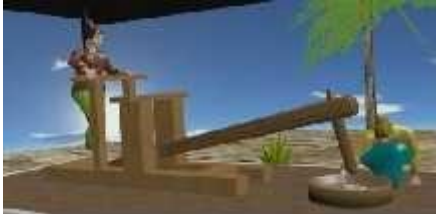

Gambar 4.5. Halaman Cara Kerja *Jeungki* beras menjadi tepung*.*

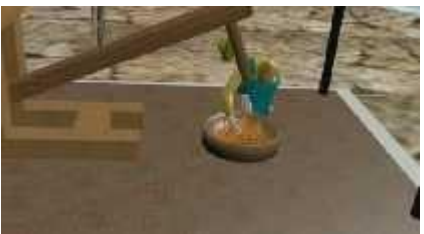

Gambar 4.6. Halaman Cara Kerja *Jeungki* Padi Menjadi Beras.

**4.2.6. Halaman Tampilan Foto** *Jeungki* **Aceh**

Jeungki yang berada di Museum Aceh. Seperti pada Gambar 4.7

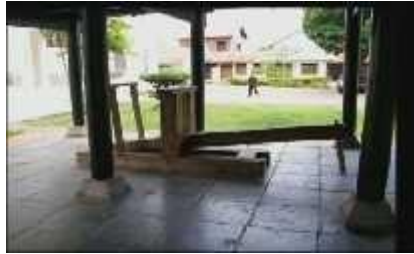

Gambar 4.7 Foto Alat *Top Jeungki*

Kegiatan warga yang sedang menumbuk tepung dan kopi menggunakan jeungki di Desa Ie Masen Ulee Kareng. Seperti Pada Gambar 4.8 dan Gambar 4.9

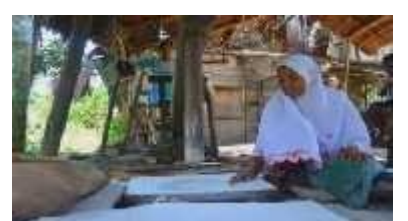

Gambar 4.8. Foto Penggunaan *Top Jeungki* Menumbuk Tepung

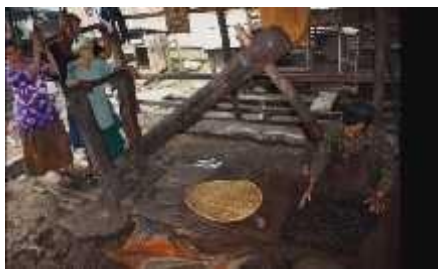

Gambar 4.9. Foto Penggunaan *Top Jeungki* Menumbuk Kopi

## **4.2.7. Halaman Penutup**

Pada halaman ini menampilkan profil pembimbing yang telah membimbing mahasiswa selama proses pembuatan aplikasi dan laporan sehingga aplikasi dapat diimplementasikan dengan baik dan benar.

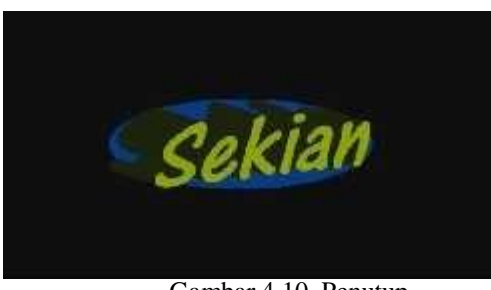

Gambar 4.10. Penutup.

## **4.3. Pengujian Kelayakan Sistem**

Uji kelayakan sistem di lakukan menggunakan kuisioner dengan metode TAM (*Technology Acceptance Model)*. kuisioner dibagikan berdasarkan populasi dan sampel.

1. Populasi

Populasi yang digunakan sebagai objek pada penelitian ini adalah masyarakat yang bermukim di desa Pango Raya Kecamatan Ulee Kareng Banda Aceh. Berdasarkan data dari Aparatur Desa jumlah masyarakat yaitu 1870 orang.

Sampel

Penetapan sampel yang digunakan dalam penelitian ini menggunakan jenis metode *random sampling*. Adapun caranya adalah dengan memberikan kuisoner kepada masyarakat yang bermukim di desa Pango untuk mengetahui

## Journal of Informatics and Computer Science Vol. 5 No. 1 April 2019 Universitas Ubudiyah Indonesia e-ISSN : 2615-5346

ukuran sampel representative yang didapat berdasarkan rumus sederhana (*Rumus Slovin*) adalah sebagai berikut:

N

 $n =$  ---------------

 $Nd2 + 1$ 

Dimana:

N : besarnya populasi

n : besarnya sampel

d : tingkat kepercayaan / ketepatan yang diinginkan 18%.

Dengan rumus tersebut dapat dihitung ukuran sampel dari populasi 1870 dengan mengambil tingkat kepercayaan ( $d$ ) = 18%, sebagai berikut:

N

n = ---------------

 $Nd2 + 1$ 

1870

n = -------------------------

$$
(1870) (0,18) 2 + 1
$$

1870

#### $=$  -------------------------

61,588

 $= 30,36$ 

 $= 30$  Sampel

Jadi berdasarkan hasil sampel yang didapatkan, akan dilakukan pengujian pada universitas ubudiyah Indonesia, semua berjumlah 30 orang yang akan mengisikan kuisioner.

Adapun pertanyaan mengenai kuisioner terdapat pada lampiran 1, dan berikut adalah info kuisioner yang telah dibagikan:

• Sampel

: 30 orang

Jenis kelamin

- Pria  $= 25$  orang

 $-Wanita = 5 \text{ or}$  Pekerjaan  $-Siswa = 7$  orang  $-Mahasiswa = 20$  orang -Wiraswasta = 2 orang

 $- IRT$  = 1 orang

Perhitungan dari hasil kuisioner yang telah dilakukan dengan cara menggunakan penskoran Skala LIKERT

- :- Jumlah skor untuk orang yang menjawab **Sangat tidak Setuju** (1)
- Jumlah skor untuk orang yang menjawab **Tidak Setuju** (2)
- Jumlah skor untuk orang yang menjawab **Ragu ragu** (3)
- Jumlah skor untuk orang yang menjawab **Setuju** (4)
- Jumlah skor untuk orang yang menjawab **Sangat Setuju** (5)

Sehingga setiap pertanyaan yang diajukan dipakai rumus sebagai berikut:

Jumlah skor ideal untuk pertanyaan yang diajukan kepada responden:

- a) Skor tertinggi: 5 x 30 (jumlah Responden) = 150 (**Sangat Setuju**)
- b) Skor terendah: 1 x 30 = 30 (**Sangat Tidak Setuju**)

Interpretasi skor hasil pengamatan: (jumlah skor tiap jawaban/150) x 100% = **Hasil Tingkat Kepuasan Responden.**

#### **4.4. Hasil Penilaian dari kuisioner**

**Q1:Hasil penilaian pada video animasi memberikan kesan menarik :**

- Jumlah skor untuk 0 orang yang menjawab **Sangat tidak Setuju**(1):0 x  $1 = 0$
- Jumlah skor untuk 0 orang yang menjawab **Tidak Setuju** (2) :  $0 \times 2 = 0$
- Jumlah skor untuk 3 orang yang menjawab **Ragu-ragu** (3) : 3 x 3 = 9
- Jumlah skor untuk 20 orang yang menjawab **Setuju** (4) :  $20 \times 4 = 80$
- Jumlah skor untuk 7 orang yang menjawab **Sangat Setuju** (5) :  $7 \times 5 = 35$

Interpretasi skor hasil pengamatan: (124/150) x 100% = **82,6 %**

#### **Q2 : Hasil dari penilaian video animasi mudah dipahami:**

- Jumlah skor untuk 0 orang yang menjawab **Sangat tidak Setuju**(1):0 x  $1 = 0$
- Jumlah skor untuk 0 orang yang menjawab **Tidak Setuju** (2) :  $0 \times 2 = 0$
- Jumlah skor untuk 3 orang yang menjawab **Ragu-ragu** (3) : 3 x 3 = 9
- Jumlah skor untuk 20 orang yang menjawab **Setuju** (4) :  $20 \times 4 = 80$
- Jumlah skor untuk 7 orang yang menjawab **Sangat Setuju** (5) : 7 x 5 = 35
- Interpretasi skor hasil pengamatan:  $(124/150)$  x 100% = **82,6 %**

## **Q3 : Setelah saya melihat video animasi ini, animasi ini dapat memberikan informasi pembelajaran:**

- Jumlah skor untuk 0 orang yang menjawab **Sangat tidak Setuju**(1):1 x 1 = 1
- Jumlah skor untuk 0 orang yang 1 menjawab **Tidak Setuju** (2) :  $0 \times 2 = 0$
- Jumlah skor untuk 3 orang yang menjawab **Ragu-ragu** (3) : 3 x 3 =9
- Jumlah skor untuk 19 orang yang menjawab **Setuju** (4) :  $19 \times 4 = 76$
- Jumlah skor untuk 8 orang yang menjawab **Sangat Setuju** (5) :  $8 \times 5 = 40$
- Interpretasi skor hasil pengamatan :  $(125/150)$  x  $100\% = 83.3\%$

## **Q4 :Video Animasi Alat Tradisional Top** *Jeungki* **layak untuk dipublikasikan:**

- Jumlah skor untuk 0 orang yang menjawab **Sangat tidak Setuju**(1):0 x 1 = 0
- Jumlah skor untuk 0 orang yang menjawab **Tidak Setuju** (2) : 0 x 2 = 0<br>Jumlah skor untuk 2 orang
- skor untuk 2 orang yang menjawab **Ragu-ragu** (3) : 2 x 3 =6
- Jumlah skor untuk 18 orang yang menjawab **Setuju** (4) :  $18 \times 4 = 72$
- $Jumlah$  skor untuk 10 orang yang Fadli. menjawab **Sangat Setuju** (5) :  $10 \times 5 = 50$
- Interpretasi skor hasil pengamatan :  $(128/150)$  x 100% = **85,3 %**

Dari kuisioner diatas dapat diambil kesimpulan bahwa animasi pengenalan alat tradisional penumbuk padi (top *jeungki*). Mampu memberikan manfaat kepada masyarakat sehingga mudah dipahami (userfriendly) dan memberikan kesan menarik. Hal ini dibuktikan dengan tingginya nilai-nilai *positive* pada penilaiaan. Oleh karena itu, maka animasi pengenalan alat tradisional penumbuk padi (top *jeungki*) sangat layak untuk dipublikasikan.

#### **5. Penutup**

#### **5.1 Kesimpulan**

Berdasarkan pembahasan laporan dalam pembuatan Animasi Pengenalan Alat Tradisional Penumbuk Padi *(Top Jeungki)* dapat diambil beberapa kesimpulan sebagai berikut :

1. Animasi dibuat dengan *software* animasi 3D yaitu *Blender*. *Blender* memiliki semua *fiture* yang dibutuhkan dalam pembuatan animasi,

yaitu : *modeling, texturing, bone, animation*, *rendering, video editing, visual effect.*

2. Melalui Animasi ini mengingatkan atau memperkenalkan kembali kepada masyarakat modern akan benda bersejarah alat tradisional penumbuk padi (*top jeungki*) yang sudah jarang dipergunakan oleh masyarakat pada saat ini.

#### **5.2 Saran**

Adapun saran yang diajukan untuk pengembangan Animasi Pengenalan Alat Tradisional Penumbuk Padi *(Top Jeungki)* adalah sebagai berikut

- : **1.** Tekstur yang digunakan dalam objek belum sempurna, lebih bagus tekstur yang digunakan jelas dan memiliki resolusi yang tinggi. Sehingga objek yang ditampilkan terlihat lebih nyata dan asli dari yang sebelumnya.
- **2.** Animasi yang ditampilkan masih kurang sempurna hasil pergerakan belum lentur perlu peningkatan pergerakan yang lebih lentur.

#### **DAFTAR PUSTAKA**

- Adriyanto, Bambang. 2010. Pembuatan Animasi Dengan Macromedia Flash 8. Pusat Teknologi Informasi dan Komunikasi Pendidikan Kementerian Pendidikan Nasional
- Cot jambo. 2013. *Tradisi "ie bu dabedah" dengan Jeungki Menyambut Ramadhan.* www.cotjambo.bogspot.com.Tanggal akses 27 Oktober 2015.
- Fadli. 2010. *Jeungki Bagian Budaya yang Tersingkirkan.*www.cutlie.wordpress.com. Tanggal akses 27 Oktober 2015.
- Hendi Hendratman. 2015. The Magic Of Blender 3D Modelling. Informatika
- Indrya.2011.*Artikata"Jeungki/Jingki".*www.acehtraffi c.com. Tanggal akses 27 Oktober 2015.
- M. S. Gumelar. 2011. 2D *Animation*. Jakarta Barat: PT Indeks
- Muchammad Naseer dan Gade Harsemadi. 2013. Sistem Multimedia. Yogyakarta: Andi
- Munir. 2012. Multimedia (Konsep dan Aplikasi Dalam Pendidikan). Bandung : Alfabeta.
- Pozan.2011.*LesungTradisional.*www.harianaceh.co Tanggal akses 27 Oktober 2015.